# Conozca los recursos de hardware de los switches Catalyst 9000  $\overline{\phantom{a}}$

# Contenido

Introducción **Prerequisites Requirements** Componentes Utilizados **Antecedentes Terminology** Información de versión de ASIC (UADP 2.0 frente a 3.0) Comandos generales de validación de hardware Comandos generales de validación de hardware de Cisco IOS XE 17.x Comandos generales de validación de hardware de Cisco IOS XE 16.x Comandos de validación de hardware por función Situación: prefijos IPv4 Registros del sistema IPv4 Situación: ACL Registros del sistema ACL Situación: NAT Registros del sistema NAT Situación: MPLS Registros del sistema MPLS Situación: QoS Registros del sistema QoS Información Relacionada ID de errores de Cisco

# Introducción

Este documento describe cómo entender y resolver problemas de recursos de hardware en los switches Catalyst 9000 Series.

# **Prerequisites**

# **Requirements**

No hay requisitos específicos para este documento.

# Componentes Utilizados

La información que contiene este documento se basa en las siguientes versiones de software y

hardware.

- Switches Catalyst de Cisco serie 9200, 9300, 9400 y 9500 que no sean HP en el software Cisco IOS® XE 16.x y 17.x
- Cisco Catalyst 9500HP, switches serie 9600 en software Cisco IOS® XE 16.x y 17.x

La información que contiene este documento se creó a partir de los dispositivos en un ambiente de laboratorio específico. Todos los dispositivos que se utilizan en este documento se pusieron en funcionamiento con una configuración verificada (predeterminada). Si tiene una red en vivo, asegúrese de entender el posible impacto de cualquier comando.

# **Antecedentes**

- Las distintas funciones de los switches Catalyst serie 9000 consumen recursos de hardware limitados. Estos recursos existen para acelerar el rendimiento de estas funciones y para proporcionar las altas velocidades de avance esperadas de un switch.
- El tamaño de estas tablas puede variar de un modelo de switch a otro, pero la metodología básica de solución de problemas sigue siendo la misma.
- Comúnmente, el recurso de hardware limitado primario en el switching de LAN se conoce como TCAM (TCAM es una tecnología de memoria especialmente adecuada para almacenar información LPM (coincidencia de prefijo más largo) para búsquedas rápidas u otros tipos de búsquedas lógicas OR).
- En los switches Catalyst serie 9000, se utilizan varios tipos de memoria más allá de "TCAM", adecuados para las necesidades específicas de una función determinada (HASH es otro tipo de memoria simplificada. La tabla de direcciones MAC es un ejemplo de este tipo de memoria).

Cuando se resuelve un problema de una función que no funciona como se esperaba, un buen punto de partida es confirmar que el hardware no está más allá de la escala del switch en cuestión. Aunque los switches pueden variar en el tamaño de estas tablas, la metodología de verificación y solución de problemas sigue siendo prácticamente la misma.

Nota: Esta página también es una página de referencia donde puede encontrar información sobre diversas funciones y cómo comprobar su escala de hardware.

Nota: Por plataforma, la CLI a veces incluve el término 'switch' y a veces no. ('show platform hardware fed <numberlactivelstandby> fwd-asic resource tcam utilization' versus show platform hardware fed <active> fwd-asic resource tcam utilization

# **Terminology**

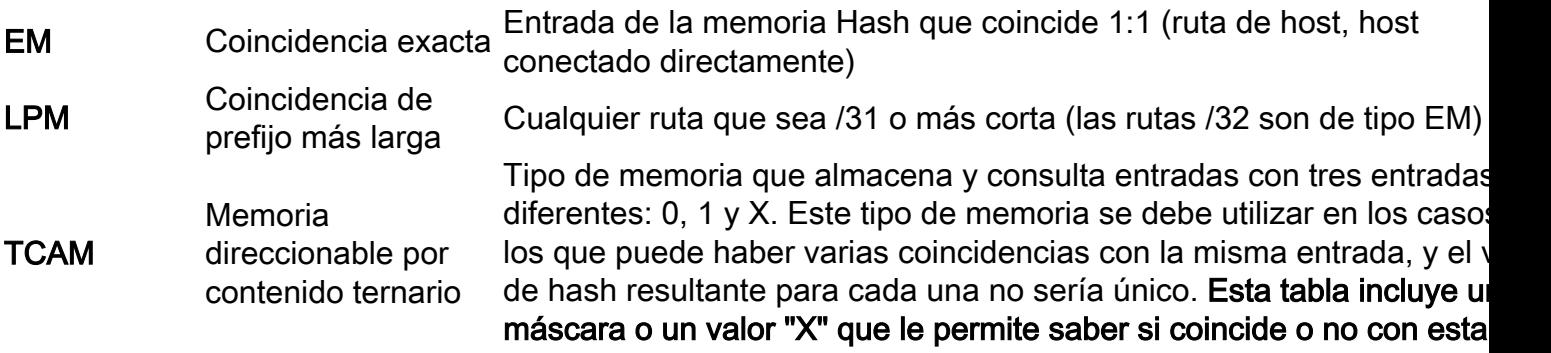

#### entrada.

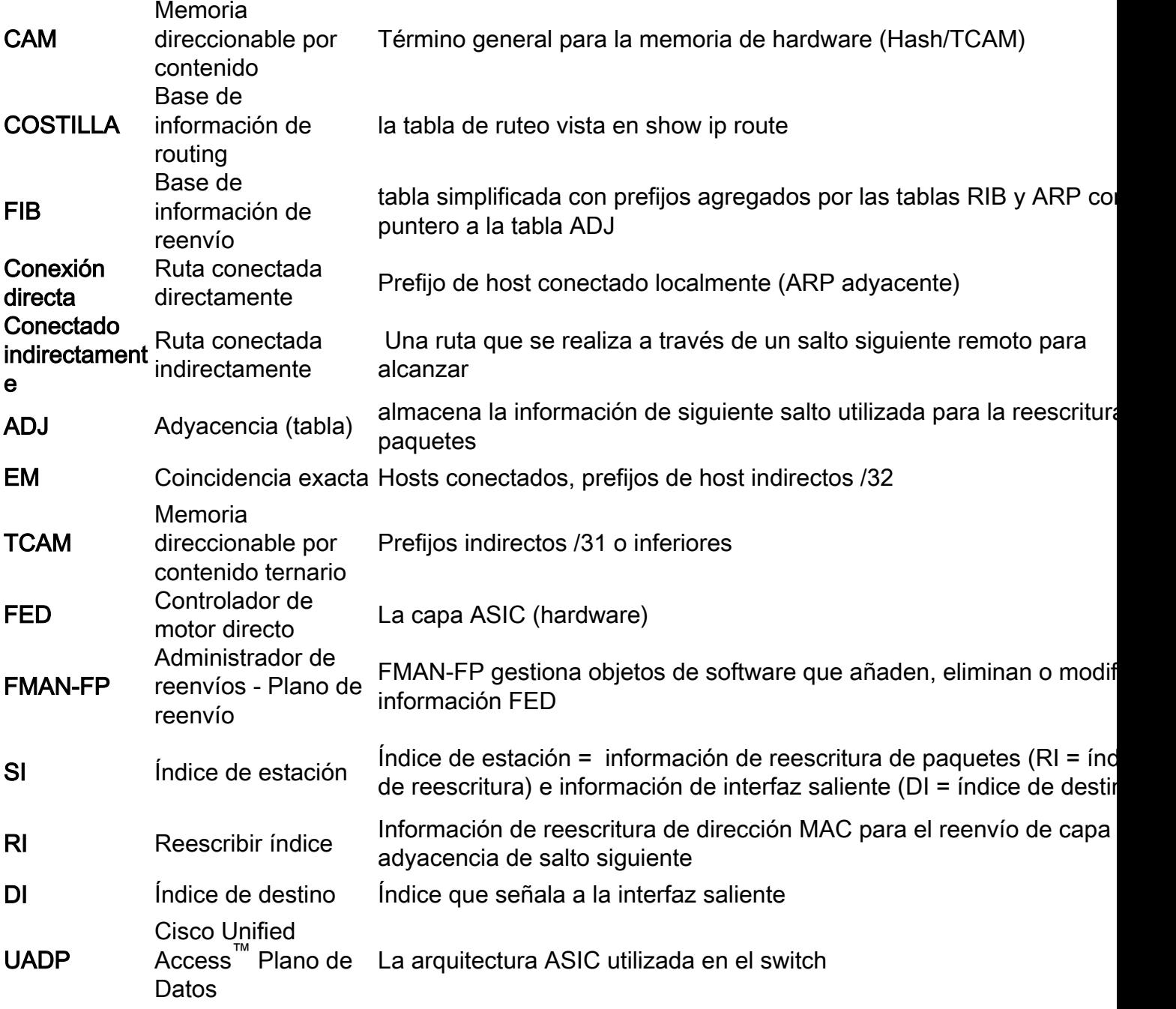

# Información de versión de ASIC (UADP 2.0 frente a 3.0)

La diferencia clave entre las versiones 2.0 y 3.0 de los ASIC de Catalyst serie 9000 es cómo se llena o utiliza el hardware FIB.

## En UADP 3.0 se utiliza una memoria llamada EM/LPM:

- rutas de host (longitud de máscara /32) y conectadas directamente (ARP adyacente)
- /31 o prefijos más cortos (cuando se requiere una comparación de máscara para tomar una decisión de reenvío)

En UADP 3.0 TCAM todavía existe para FIB, pero se utiliza solo para casos especiales o excepciones en los que no se puede utilizar EM/LPM.

Un ejemplo de esto sería si el espacio de dirección IP no es contiguo o se utilizan varios ● espacios de dirección, y no es posible fusionar en EM/LPM.

## En UADP 2.0 la memoria se divide en dos secciones EM y TCAM:

- EM se utiliza para rutas de host /32 y hosts conectados directamente (adyacentes ARP)
- TCAM se utiliza para los prefijos /31 o más cortos donde se requiere una comparación de máscara de prefijo

# Compare estos resultados entre los dos tipos de ASIC:

En este ejemplo, el 9500-12Q tiene un espacio "TCAM" significativamente mayor. Sin embargo, el modelo 9500-48Y4C (9500H) tiene una escala aún mayor de EM/LPM.

- LPM significa "coincidencia de prefijo más largo": la misma lógica se aplica a la TCAM del 9500-12Q, pero no se menciona específicamente.
- El EM/LPM en 9500H indica que este espacio de memoria compartida se utiliza para entradas de coincidencia exacta (EM) y LPM (basadas en prefijo). El sistema utiliza un sistema de memoria optimizado para conseguir escalabilidad, rendimiento y flexibilidad.
- El TCAM significativamente reducido en 9500H existe para almacenar entradas especiales, particularmente "colisiones de hash" (cuando no se puede generar un hash único para una entrada en particular).

# 9500-48Y4C (9500H / alto rendimiento - switch basado en UADP 3.0)

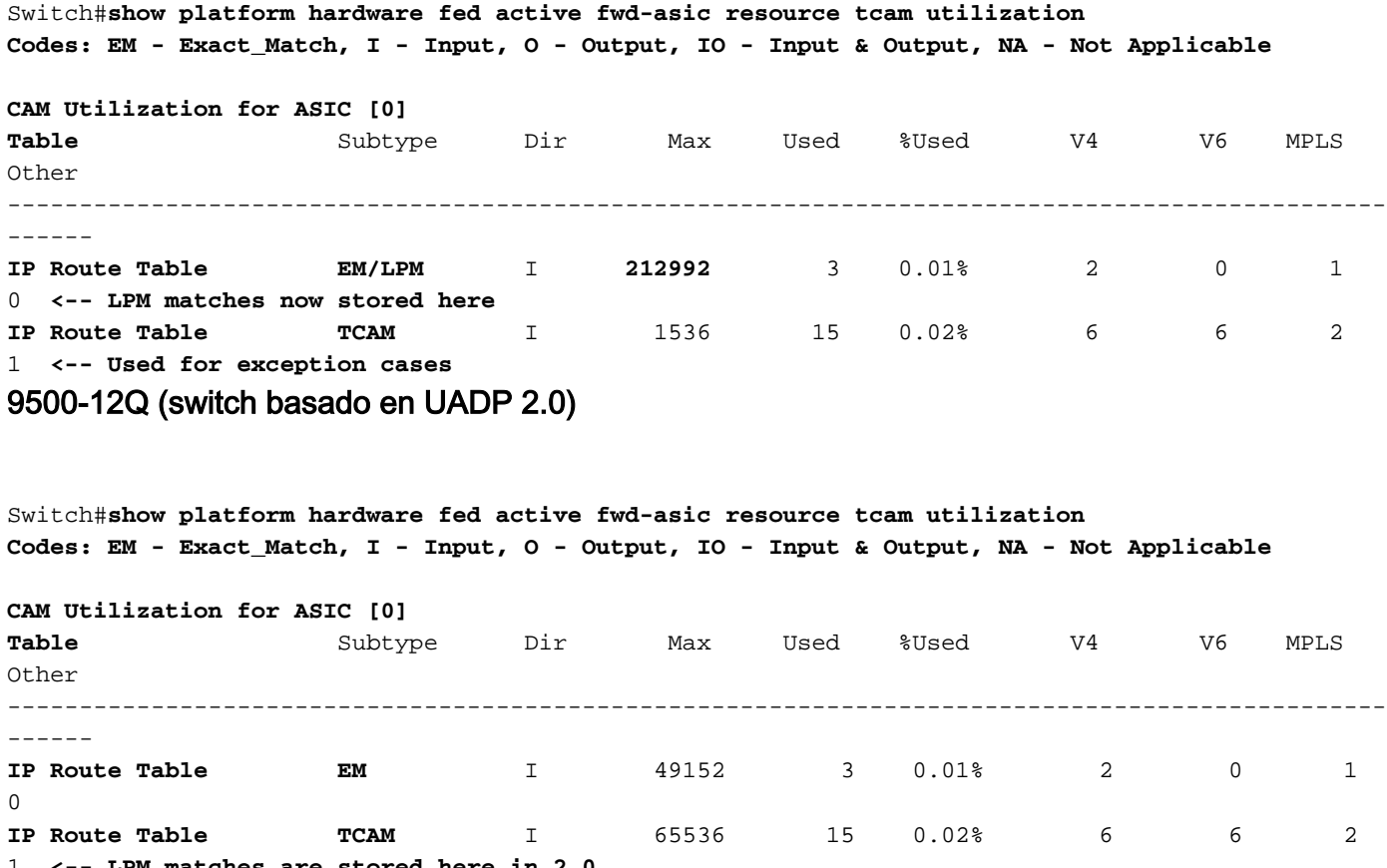

matches are stored here in 2.0

Nota: para obtener más información sobre la arquitectura UADP, consulte el *[informe técnico](/content/en/us/products/collateral/switches/catalyst-9500-series-switches/nb-06-cat9500-architecture-cte-en.html)* 

# Comandos generales de validación de hardware

Estos comandos muestran estadísticas de uso de alto nivel para los recursos de Hash, TCAM, Interface y Rewrite utilizados.

- Estos recursos están relacionados y el agotamiento de un recurso dependiente puede afectar a la capacidad de utilizar plenamente otros recursos disponibles.
- Los cambios en los resultados de estos comandos en el tren 17.x hacen que la capacidad de leer el hardware y diagnosticar problemas específicos sea mucho más fácil.

Ejemplo: Un switch puede tener disponible Hash / TCAM, pero se queda sin adyacencias.

La capacidad de reenvío de paquetes puede verse afectada en algún prefijo de destino no ● porque el hardware no pueda programar FIB sino porque no puede programar una nueva entrada de reescritura.

<-- Hash & TCAM **show platform hardware fed** <-- SI/RI/DI/etc (other related resources) **show platform hardware fed** <-- IP Adjacency. LISP adjacency, Tunnel Adjacency, etc

**### 17.x train CLI displays multiple resources in one place (these are not available in 16.x) ###** New CLI combines aspects of all 3 commands into one table for easier diagnosis of all resources related to IPv4 **show platform hardware fed active fwd-asic resource features ip-adjacency utilization**

# Comandos generales de validación de hardware de Cisco IOS XE 17.x

el comando show platform hardware fed active fwd-asic resource tcam utilization es el primer lugar donde desea buscar para evaluar si tiene un problema de escala de hardware. (Muestra información por ASIC).

#### Códigos:

**show platform hardware fed**

- EM Exact Match <— Consulte la tabla de terminología para ver la definición
- I Entrada, O Salida, IO Entrada y salida, <— Si el recurso es direccional, se anota
- NA No procede <— Si la dirección no es aplicable

**CAM Utilization for ASIC [0] <-- Content Addressable Memory for ASIC 0 Table** Subtype Dir Max Used %Used V4 V6 MPLS Other **<-- CAM usage broken down per resource & memory type (EM versus TCAM)** ------------------------------------------------------------------------------------------------ ------ Mac Address Table EM I 65536 18 0.03% 0 0 0 18 Mac Address Table TCAM I 1024 21 2.05% 0 0 0 21 L3 Multicast EM I 16384 0 0.00% 0 0 0 0 L3 Multicast TCAM I 1024 9 0.88% 3 6 0 0 L2 Multicast EM I 16384 0 0.00% 0 0 0 0 L2 Multicast TCAM I 1024 11 1.07% 3 8 0 0 **IP Route Table EM** I 49152 3 0.01% 2 0 1 0 **<-- Data from RIB/FIB populated here IP Route Table** TCAM I 65536 15 0.02% 6 6 2 1 **<-- Data from RIB/FIB populated here** QOS ACL TCAM IO 18432 85 0.46% 28 38 0 19 Security ACL TCAM IO 18432 129 0.70% 26 58 0 45 Netflow ACL TCAM I 1024 6 0.59% 2 2 0 2 **PBR ACL TCAM** I 2048 22 1.07% 16 6 0 0 **<-- Data for PBR & NAT populated here** Netflow ACL TCAM O 2048 6 0.29% 2 2 0 2 Flow SPAN ACL TCAM IO 1024 13 1.27% 3 6 0 4 Control Plane TCAM I 512 276 53.91% 126 106 0 44 Tunnel Termination TCAM I 1024 18 1.76% 8 10 0 0 Lisp Inst Mapping TCAM I 2048 1 0.05% 0 0 0 1 Security Association TCAM I 512 4 0.78% 2 2 0 0 **CTS Cell Matrix/VPN Label EM O** 8192 0 0.00% 0 0 0 0 0 **<-- Outbound resource used to reach remote VPNv4 prefixes** CTS Cell Matrix/VPN Label TCAM O 512 1 0.20% 0 0 0 1 Client Table EM I 4096 0 0.00% 0 0 0 0 Client Table TCAM I 256 0 0.00% 0 0 0 0 Input Group LE TCAM I 1024 0 0.00% 0 0 0 0 Output Group LE TCAM O 1024 0 0.00% 0 0 0 0 Macsec SPD TCAM I 1024 2 0.20% 0 0 0 2 CAM Utilization for ASIC [1]

#### <...snip...>

Si la escalabilidad de hardware del comando show platform hardware fed active fwd-asic resource tcam utilization parece correcta, verifique otros recursos dependientes

Nota: Hay muchos recursos compartidos. Esto es solo algunos que se utilizan comúnmente. (Este aspecto de la tabla no cambia entre 16.x y 17.x)

Switch#**show platform hardware fed active fwd-asic resource utilization** Resource Info for ASIC Instance: 0 Resource Name Allocated **Free <-- Number available. If this is at max (or very close) possible issues can occur** ------------------------------------------ RSC\_DI 61 41805 **<-- DI = Destination Index** RSC\_RI 3 57317 **<-- RI = Rewrite Index** RSC\_RI\_REP 10 49143 **<-- RI\_REP = Multicast Rewrite/Replication Index** RSC\_SI 519 64849 **<-- SI = Station Index** <...snip...>

Switch#**show platform hardware fed switch active fwd-asic resource rewrite utilization**

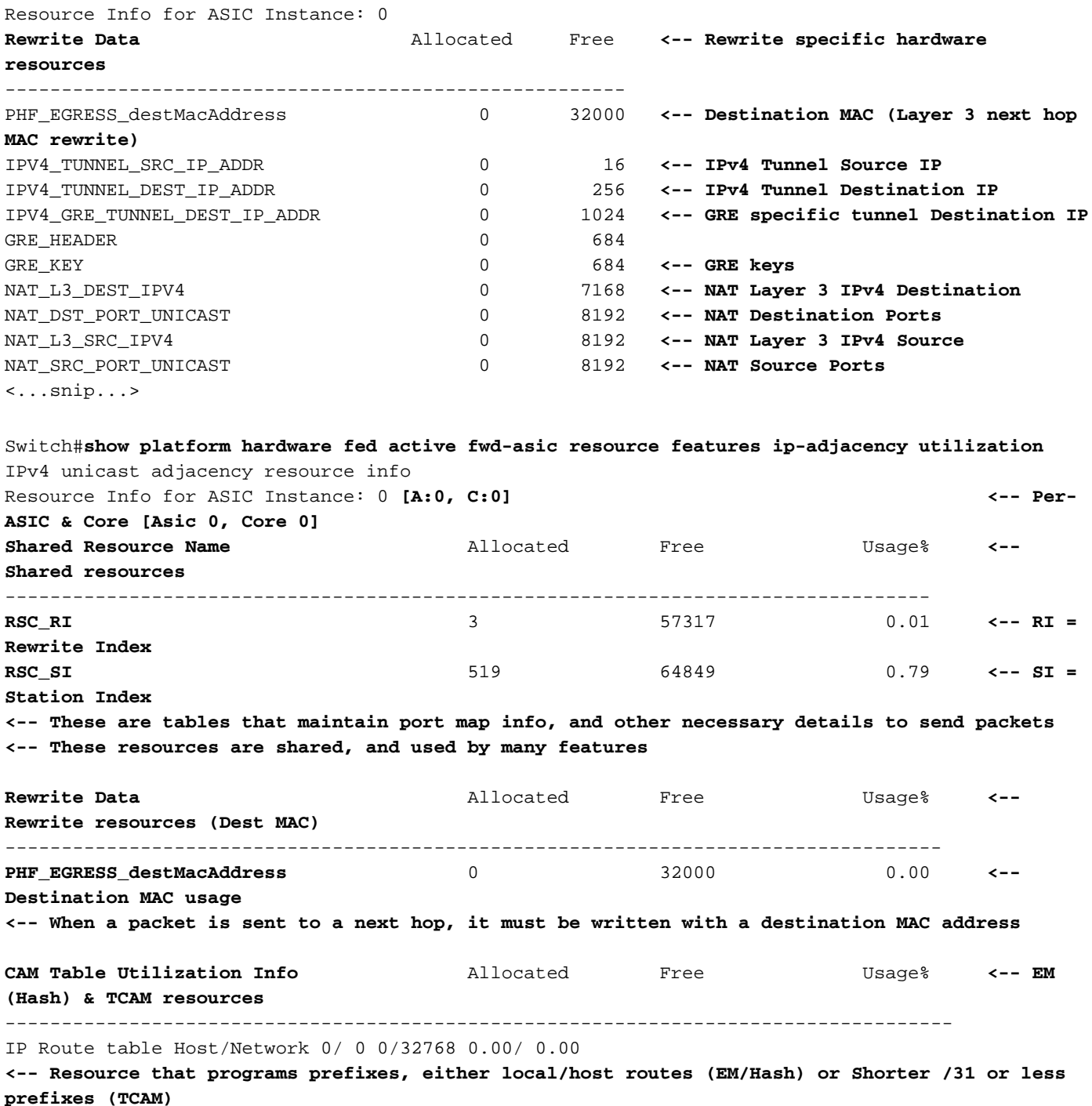

Nota: los ASIC 9500H y 9600 tienen la capacidad de almacenar una máscara de prefijo más corta en la memoria Hash (denominada EM/LPM) frente a TCAM. Consulte la situación específica de IPv4 para obtener más información

# Comandos generales de validación de hardware de Cisco IOS XE 16.x

el comando show platform hardware fed active fwd-asic resource tcam utilization es el primer lugar donde desea buscar para evaluar si tiene un problema de escala de hardware. (Muestra información por ASIC). Se puede ver que en 16.x train el resultado es menos granular, y algunas de las descripciones varían.

#### En la mayoría de los casos, la lista Tabla está clara con un par de excepciones:

• Rutas conectadas directa o indirectamente. Esto necesitaba mejoras, ya que no estaba claro

que 'directamente' signifique tanto rutas adyacentes ARP COMO rutas de host /32. 'Indirectamente' significa cualquier ruta /31 o más corta

'ACE de routing basado en políticas' incluye la configuración relacionada con NAT. Tenga ● esto en cuenta cuando la NAT sea la función que preocupa.

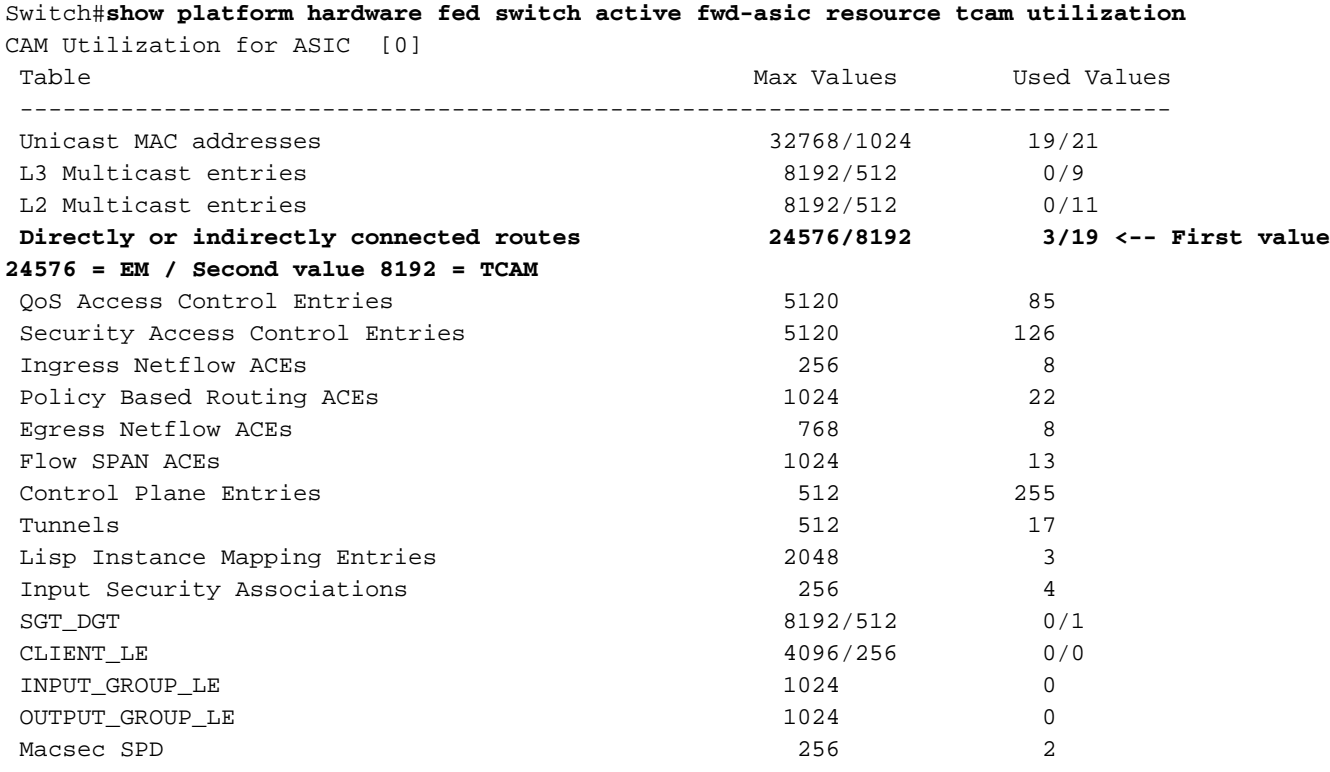

Nota: Los comandos aquí enumerados no tuvieron un cambio CLI entre los trenes de código 16 y 17, y sólo se describen una vez en la sección 17.x de este documento.

**show platform hardware fed**

```
 <-- SI/RI/DI/etc (other related resources)
show platform hardware fed
```
<-- IP Adjacency. LISP adjacency, Tunnel Adjacency, etc

# Comandos de validación de hardware por función

## Situación: prefijos IPv4

La validación de hardware IPv4 se puede encontrar en esta página [Introducción a los recursos de](https://www.cisco.com/c/es_mx/support/docs/switches/catalyst-9300-series-switches/217714-understand-ipv4-hardware-resources-on-ca.html) [hardware IPv4 en los switches Catalyst 9000](https://www.cisco.com/c/es_mx/support/docs/switches/catalyst-9300-series-switches/217714-understand-ipv4-hardware-resources-on-ca.html)

#### Síntoma de que el recurso está fuera de escala

- 1. Problemas de disponibilidad de dispositivos o prefijos. Aunque las rutas que existen o los dispositivos pueden seguir siendo accesibles, no se puede alcanzar ningún prefijo nuevo o actualizado.
- Los mensajes de registro indican que el hardware no puede aceptar nuevas actualizaciones 2. de objetos
- 3. Capa de objetos que congestiona el software en el hardware.
- Entradas ausentes en la capa de hardware afectada (en este caso, la FIB es la capa 4. afectada).

#### Registros del sistema IPv4

Si se queda sin un FIB IPv4 determinado o un mensaje SYSLOG de recurso de adyacencia son generados por el sistema

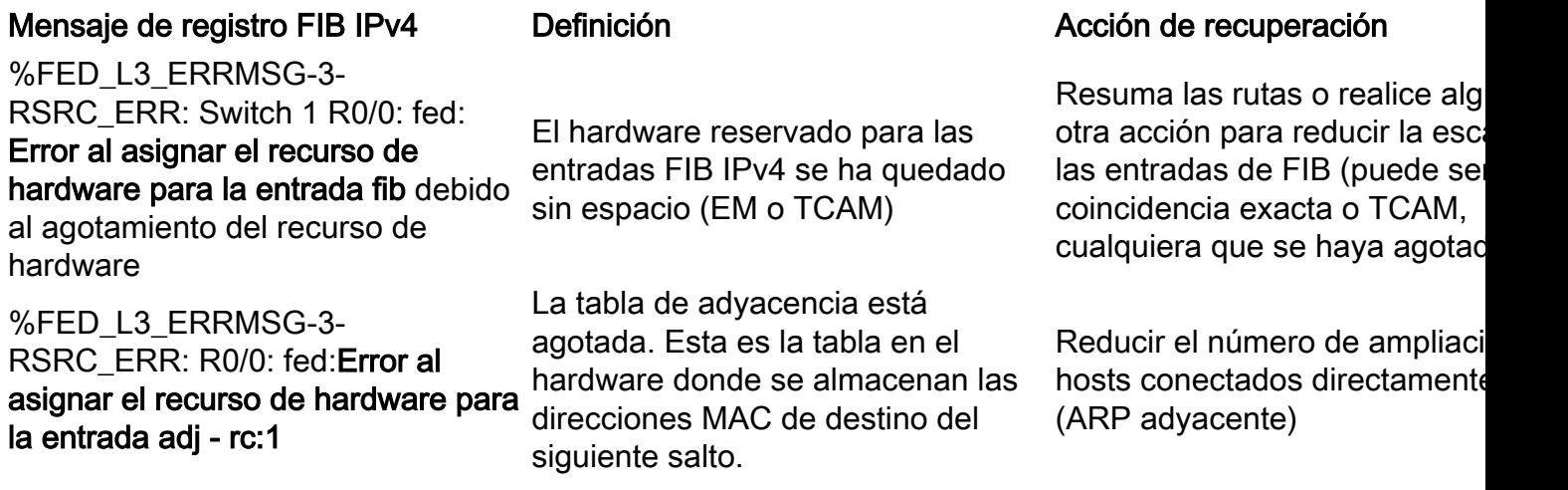

# Situación: ACL

La validación de hardware de ACL se puede encontrar en esta página [Validar ACL de Seguridad](https://www.cisco.com/c/es_mx/support/docs/switches/catalyst-9500-series-switches/217266-validate-security-acls-on-catalyst-9000.html#anc22) [en los Catalyst 9000 Switches](https://www.cisco.com/c/es_mx/support/docs/switches/catalyst-9500-series-switches/217266-validate-security-acls-on-catalyst-9000.html#anc22)

## Registros del sistema ACL

Si se queda sin un recurso de ACL de seguridad determinado, el sistema genera el mensaje SYSLOG (los valores de la interfaz, la VLAN, la etiqueta, etc. pueden variar).

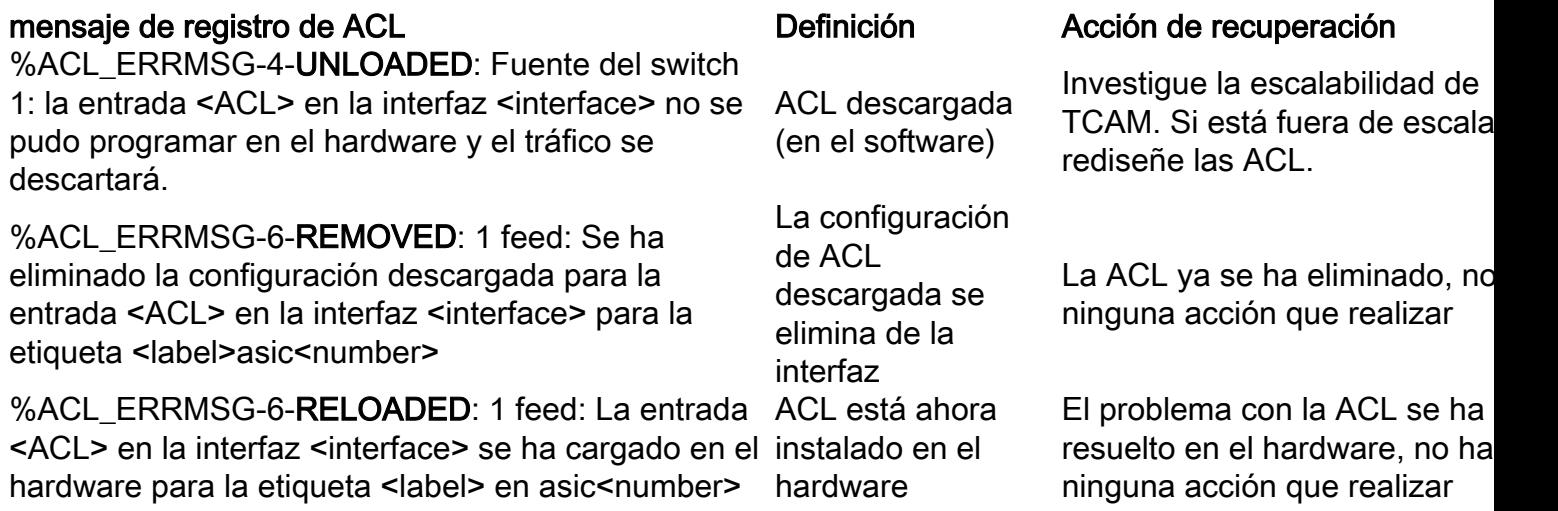

%ACL\_ERRMSG-3-**ERROR**: 1 feed: La configuración de entrada <ACL> IP ACL <NAME> no de ACL (como el se pudo aplicar en <interface> en el enlace <number>

%ACL\_ERRMSG-6-GACL\_INFO: Switch 1 R0/0: feed: El registro no es compatible con GACL

%ACL\_ERRMSG-6-PACL\_INFO: Switch 1 R0/0: feed: El registro no es compatible con PACL

%ACL\_ERRMSG-3-ERROR: Switch 1 R0/0: feed: Input IPv4 Group ACL implicit\_deny:<name>: no se pudo aplicar la configuración en el cliente MAC 0000.0000.0000

Otro tipo de error error de instalación de ACL dot1x) GACL tiene una opción de registro configurada PACL tiene una opción de registro configurada (dot1x) La ACL no se puede aplicar en el puerto de destino

Se admite la confirmación de la configuración de ACL y TCAM está fuera de escala

GACL no admite registro. Elim sentencias de registro de GAC

PACL no admite registro. Elimi sentencias de registro de PAC

Se admite la confirmación de la configuración de ACL y TCAM está fuera de escala

# Situación: NAT

La validación del hardware NAT se puede encontrar en esta página [Configure and Verify NAT on](https://www.cisco.com/c/es_mx/support/docs/switches/catalyst-9300-series-switches/217419-configure-and-verify-nat-on-catalyst-900.html#anc40) [Catalyst 9000 Switches](https://www.cisco.com/c/es_mx/support/docs/switches/catalyst-9300-series-switches/217419-configure-and-verify-nat-on-catalyst-900.html#anc40)

# Registros del sistema NAT

La función NAT no tiene ningún registro del sistema que se imprima cuando los recursos de hardware están fuera de escala. El ID de bug de Cisco [CSCvz46804](https://bst.cloudapps.cisco.com/bugsearch/bug/CSCvz46804) se archivó como una mejora para agregar estos registros.

Si experimenta problemas de NAT y desea verificar el uso de recursos de hardware, marque "show platform hardware fed switch active fwd-asic resource tcam utilization" (la región de ACL PBR se utiliza altamente cuando se agota NAT TCAM).

Verifique también que ha configurado NAT de acuerdo con las limitaciones indicadas aquí: [Limitaciones de NAT](/content/en/us/td/docs/switches/lan/catalyst9500/software/release/17-3/configuration_guide/ip/b_173_ip_9500_cg/configuring_network_address_translation.html#reference_sfd_d4n_jgb)

# Situación: MPLS

La validación del hardware MPLS se puede encontrar en esta página [Configure and Verify MPLS](https://www.cisco.com/c/es_mx/support/docs/switches/catalyst-9500-series-switches/217704-configure-and-verify-mpls-on-catalyst-90.html) [on Catalyst 9000 Switches](https://www.cisco.com/c/es_mx/support/docs/switches/catalyst-9500-series-switches/217704-configure-and-verify-mpls-on-catalyst-90.html)

## Registros del sistema MPLS

Si se queda sin un recurso determinado, como las etiquetas MPLS, el sistema genera el mensaje SYSLOG.

## Puntos clave que debe recordar:

- MPLS LABEL se utiliza para la **disposición de etiquetas.** (Este recurso se consume cuando se aprenden prefijos de un CE local)
- LSPA se utiliza para la imposición de etiquetas. (Este recurso se consume cuando se aprenden prefijos de un PE remoto)

#### Mensaje de registro MPLS **Definición** Definición Acción de recuperación

%FED\_L3\_ERRMSG-3-RSRC\_ERR: Switch 1 R0/0: fed:Error al asignar el recurso de hardware para la entrada fib debido al agotamiento de los recursos de sin espacio (EM o TCAM) hardware

%FED\_L3\_ERRMSG-3 mpls\_out\_of\_resource: Switch 1 R0/0: feed: Sin recursos para MPLS LABEL ENTRY. Error al programar la etiqueta local:8205 (8192/8192) en el hardware

#### %FED\_L3\_ERRMSG-3-

MPLS\_LENTRY\_PAUSE: Switch 1 R0/0: fed: Se alcanzó el límite crítico para el recurso MPLS LABEL ENTRY. Creación de Lentry PAUSADA.

## %FED\_L3\_ERRMSG-3-

mpls\_out\_of\_resource: Switch 1 R0/0: feed: Sin recursos para MPLS LSPA. Error al programar en el hardware

El hardware reservado para los prefijos IP se ha quedado

# Asignación de etiquetas

locales: el hardware reservado para las etiquetas locales MPLS se ha quedado sin espacio (EM o TCAM)

# Asignación de etiquetas

locales: el hardware reservado para las etiquetas locales MPLS se ha quedado sin espacio (EM o TCAM)

# Asignación remota de

etiquetas: el hardware reservado para las etiquetas remotas LSPA se ha quedado sin espacio

Realice una de estas acciones reducir el número de prefijos aprendidos por el PE local o re

1. Resuma los prefijos en CE 2. Cambie el modo de asignaci de etiquetas de por prefijo a po Lleve a cabo una de estas acc para reducir el número de etique utilizadas en PE local:

1. Resuma prefijos en CE loca local

2. Cambie el modo de asignac de etiquetas de por prefijo a po en el PE local

Realice una de estas acciones reducir el número de etiquetas utilizadas en PE local:

1. Resuma prefijos en CE loca local

2. Cambie el modo de asignación de etiquetas de por prefijo a po en el PE local

Realice una de estas acciones reducir el número de etiquetas utilizadas en PE remoto:

1. Resuma prefijos en CE rem PE remoto

2. Cambie el modo de asignac de etiquetas de por prefijo a po en el PE remoto

# Situación: QoS

La validación de hardware de QoS se puede encontrar en esta página [Comprensión de los](https://www.cisco.com/c/es_mx/support/docs/switches/catalyst-9200-series-switches/218446-understand-qos-hardware-resources-on-cat.html) [recursos de hardware de QoS en los switches Catalyst 9000](https://www.cisco.com/c/es_mx/support/docs/switches/catalyst-9200-series-switches/218446-understand-qos-hardware-resources-on-cat.html)

## Registros del sistema QoS

Si se queda sin recursos relacionados con QoS, el sistema genera mensajes SYSLOG:

## Mensaje Syslog relacionado con QoS Definición **Acciones de recuperación**

%FED\_QOS\_ERRMSG-4- TCAM\_OVERFLOW: Switch 1 R0/0: fed: Error al programar TCAM para policy-map ingress\_pmap2 en GigabitEthernet1/0/10.

El hardware (TCAM) reservado para las entradas de QoS se ha quedado sin espacio

%FED\_QOS\_ERRMSG-3- QUEUE\_SCHEDULER\_HW\_ERROR: hardware del programador Switch 1 R0/0: fed: **Error al configurar** de colas de QoS Error en la instalación en el

- 1. Asegúrese de que dispone de u configuración válida o admitida.
- 2. Revise el resto de este docum $\epsilon$ para validar el uso actual de la escala de su switch y los posib pasos para reducir si se utiliza exceso.
- 1. Compruebe que la configuració compatible
- 2. Revise la guía de configuración

el programador de colas para GigabitEthernet1/0/27

FED QOS ERRMSG-3-QUEUE\_BUFFER\_HW\_ERROR: R0/0: fed: Error al configurar el búfer de cola predeterminado

Error en la instalación en el hardware de los búferes de cola de QoS

# Información Relacionada

[Soporte Técnico y Documentación - Cisco Systems](https://www.cisco.com/c/es_mx/support/index.html)

[Ficha técnica de los switches de Cisco Catalyst de la serie 9200](/content/en/us/products/collateral/switches/catalyst-9200-series-switches/nb-06-cat9200-ser-data-sheet-cte-en.html)

[Ficha técnica de los switches de Cisco Catalyst de la serie 9300](/content/en/us/products/collateral/switches/catalyst-9300-series-switches/nb-06-cat9300-ser-data-sheet-cte-en.html)

[Hojas de datos de los switches Catalyst de Cisco serie 9400](https://www.cisco.com/c/es_mx/support/switches/catalyst-9400-series-switches/series.html#~tab-documents)

[Hojas de datos de los switches Catalyst de Cisco serie 9500](https://www.cisco.com/c/es_mx/support/switches/catalyst-9500-series-switches/series.html#DataSheetsandProductInformation)

[Ficha técnica de los switches de Cisco Catalyst de la serie 9600](https://www.cisco.com/c/es_mx/support/switches/catalyst-9606-switch/model.html#DataSheetsandProductInformation)

[Informe técnico sobre la arquitectura de Cisco Catalyst 9500](/content/en/us/products/collateral/switches/catalyst-9500-series-switches/nb-06-cat9500-architecture-cte-en.html)

# ID de errores de Cisco

Id. de error de Cisco [CSCvg60292](https://bst.cloudapps.cisco.com/bugsearch/bug/CSCvg60292) (Cuando se alcanza el número máximo de rutas en TCAM, no se pueden instalar rutas en la tabla de hash)

Id. de error de Cisco [CSCvx57822](https://bst.cloudapps.cisco.com/bugsearch/bug/CSCvx57822) (Las tablas de hardware necesitan una marca de agua de utilización del 90%)

ID de bug de Cisco [CSCvs49401](https://bst.cloudapps.cisco.com/bugsearch/bug/CSCvs49401)

ID de bug de Cisco [CSCvz54607](https://bst.cloudapps.cisco.com/bugsearch/bug/CSCvz54607)

ID de bug de Cisco [CSCvz76172](https://bst.cloudapps.cisco.com/bugsearch/bug/CSCvz76172)

QoS para su plataforma y versi software específicas.

Para 9200LONLY: revise el error de [IDCSCvz54607y](https://bst.cloudapps.cisco.com/bugsearch/bug/CSCvz54607) el error de Cisco [IDCSCvz76172](https://bst.cloudapps.cisco.com/bugsearch/bug/CSCvz76172)

- 1. Compruebe que su configuración compatible,
- 2. Revise la guía de configuraciór QoS para su plataforma y versi software específicas.
- 3. Revisar error de Cisco [IDCSCvs49401](https://bst.cloudapps.cisco.com/bugsearch/bug/CSCvs49401)

## Acerca de esta traducción

Cisco ha traducido este documento combinando la traducción automática y los recursos humanos a fin de ofrecer a nuestros usuarios en todo el mundo contenido en su propio idioma.

Tenga en cuenta que incluso la mejor traducción automática podría no ser tan precisa como la proporcionada por un traductor profesional.

Cisco Systems, Inc. no asume ninguna responsabilidad por la precisión de estas traducciones y recomienda remitirse siempre al documento original escrito en inglés (insertar vínculo URL).